# **Managing Users**

IRON MOUNTAIN CONNECT™

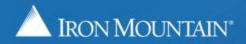

US-RM-INT-PPT-10.2017

# **Table of Contents**

| Section                                         | Page |
|-------------------------------------------------|------|
| Overview                                        | 3    |
| Searching for Existing Users                    | 4    |
| Creating a New User                             | 8    |
| Setting User Access / Permissions               | 10   |
| New User Welcome Email                          | 13   |
| Setting Access / Permissions for Multiple Users | 14   |
| Cloning a User                                  | 17   |
| Inactivating / Reactivating a User              | 21   |
| Exporting:                                      |      |
| List of Users                                   | 22   |
| List of ALL Users                               |      |
|                                                 |      |

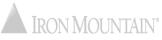

# **Managing Users**

Administrators assign each Iron Mountain Connect user a user profile where key information is stored and access and permissions are set.

Use this section to learn how to:

- Search for existing users
- Modify an existing user's profile
- Create a new user
- Give users access and permission to Iron Mountain Connect Records Management
- Clone a user profile to save valuable data entry time
- Export a list of users

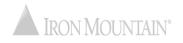

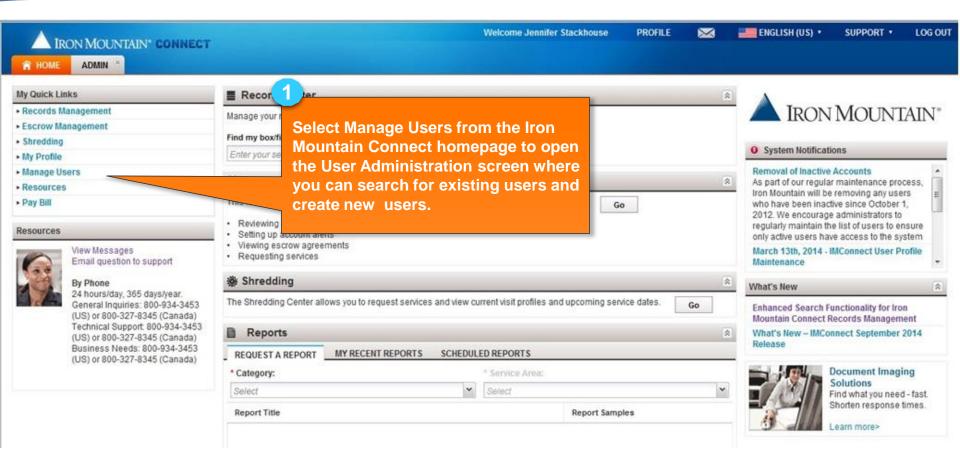

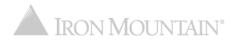

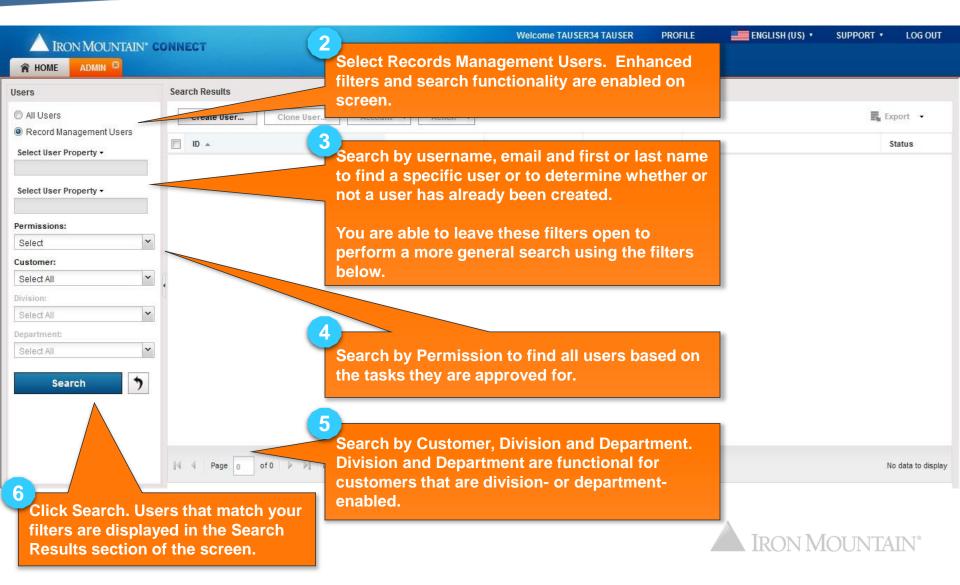

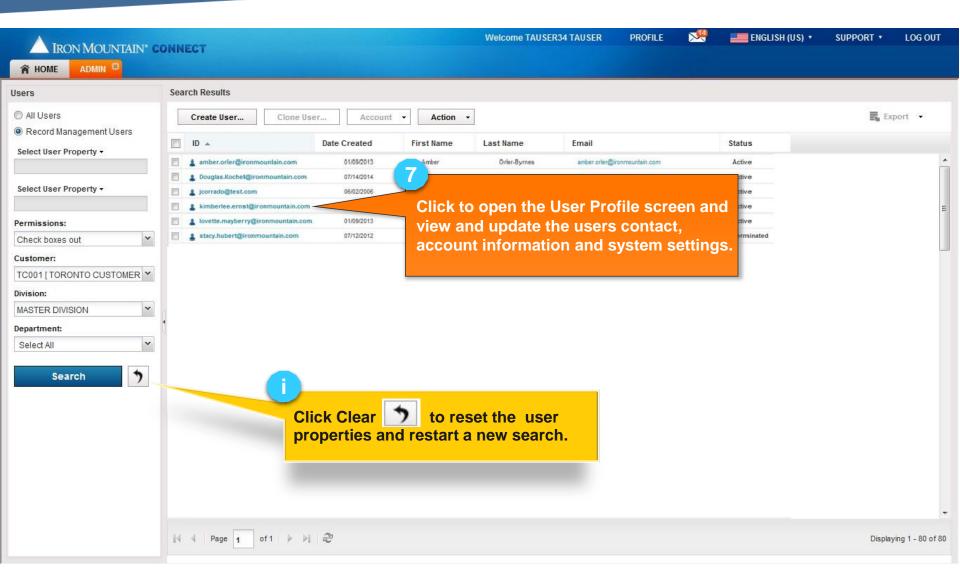

| IRON MOUNTAI                                       |                                                   | Back to return t                  | o the User | Welcome Jennifer Stackhouse | PROFILE      |         | ENGLISH (US) 🔹 | SUPPORT •        | LOG OI |
|----------------------------------------------------|---------------------------------------------------|-----------------------------------|------------|-----------------------------|--------------|---------|----------------|------------------|--------|
|                                                    |                                                   | e screen.                         |            |                             |              |         |                |                  |        |
| < Back Terminate                                   | jcorrado@test.                                    | com                               | Active     | 555-555-5555                | jcorrado@tes | st.com  |                |                  |        |
| Profile<br>Records Management<br>Access/Privileges | Save Clone<br>Contact Information                 |                                   |            | 8                           |              |         |                |                  | 8      |
|                                                    | * Salutation:<br>* First Name:<br>Middle Initial: |                                   | ·          | Update and a the user profi |              |         |                | * indicates requ | uired  |
|                                                    | * Last Name:<br>Post Name:                        | corrado                           |            | •                           |              |         |                |                  |        |
|                                                    |                                                   | 39 Orchard Court                  |            | The user pro                | able/colla   | apsible |                |                  |        |
|                                                    | Address Line 3:                                   | Street address, PO box Royersford |            | sections. Cl                |              | nge the | •              |                  |        |
|                                                    | * State/Province/Region:                          |                                   | *<br>*     |                             |              |         |                |                  |        |

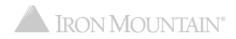

# **Creating a New User**

|                                                                                                    | DNNECT                                                                                                    | Welcome TAUSER34 TAUSER PROFILE 🔀                                                                               | ENGLISH (US) • SUPPORT • LOG OUT                             |
|----------------------------------------------------------------------------------------------------|----------------------------------------------------------------------------------------------------|----------------------------------------------------------------------------------------------------|--------------------------------------------------------------|
| Users                                                                                                    | Search Results                                                                                                    |                                                                                                    |                                                              |
| Users  All Users  Record Management Users  Select User Property •  Select User Property •  Permissions: Check boxes out  Customer: TC001 [TORONTO CUSTOMER  Division: MASTER DIVISION  Department: Select All   Search | Create User       Clone User       Account         ID *       O         & amber.orler@ironmountain.com       01/09/2013         * Douglas.Kochet@ironmountain.com       07/14/2014         * jcorrado@test.com       06/02/2006         * kimberlee.ernst@ironmountain.com       09/19/2014         * lovette.mayberry@ironmountain.com       01/09/2013 | Action Constrained with this user, is a sociated with this user, is create User to open the User of ile screen. | Status<br>Active<br>Active<br>Active<br>Active<br>Terminated |
|                                                                                                    | 4 4 Page 1 of1 ▶ ▶   @                                                                                                    |                                                                                                    | ▼<br>Displaying 1 - 80 of 80                                 |

#### **Creating a New User**

| IRON MOUNTAIN" CONNECT           |          | Welcome Demo User PROFILE ENGLISH (US) • SUPPORT • L                                                                                                    | LOG OUT |
|----------------------------------|----------|----------------------------------------------------------------------------------------------------|---------|
| ADMIN 8                          |          | Enter as much information as possible in the                                                                                                    |         |
| < Back                           |          | user profile. You must enter data in all required fields (marked with a red asterisk *).                                                                                                    | 🕜 Help  |
| Password Reset:<br>Report Group: | Active v | <ul> <li>a. Enter the username and set the user's role.</li> <li>b. Select one of the following to control how the user's password is set: <ul> <li>System-generated: Iron Mountain Connect automatically emails a system-generated password to the email address on the user profile at user creation.</li> <li>Manually-generated: Manually create the password and email it to the user.</li> </ul> </li> <li>c. Select the Records Management application to give access to Iron Mountain Connect for Records Management.</li> <li>d. Set the Report Group to Basic Records Management to give access to Records Management reports within Report Center.</li> </ul> | d       |
|                                  |          | Click Save to create the user profile.                                                                                                    |         |

There is a delay while the system finalizes the user, and you can continue to step 4.

^

#### **Creating a New User: Setting User Access/Permissions**

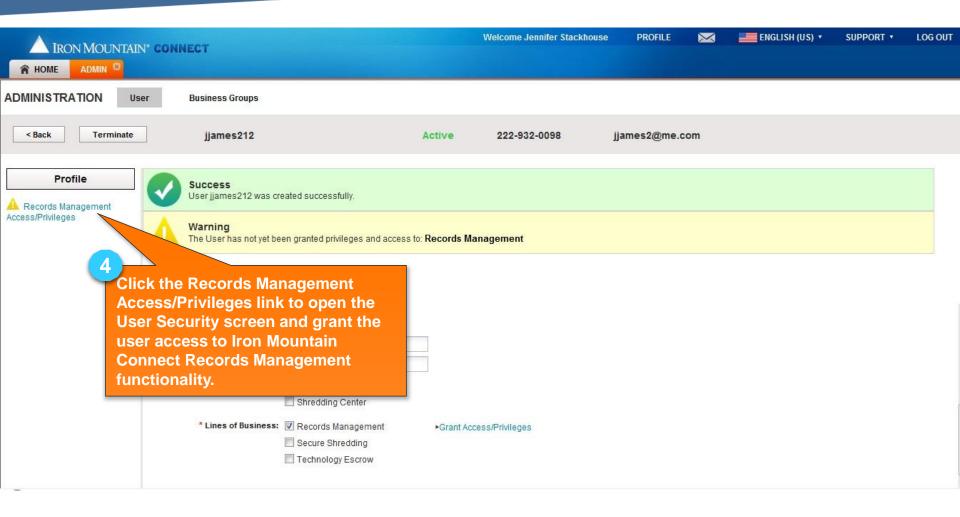

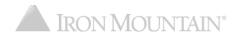

#### Creating a New User: Setting User Access/Permissions

|                  | N' CONNECT                                                                                                    |                                                                                                | Welcome RC                                                         | 2 TestUser2                  | PROFILE      | ENGLISH (US) 🔹        | SUPPORT • | LOG OUT |
|------------------|----------------------------------------------------------------------------------------------------|------------------------------------------------------------------------------------------------|--------------------------------------------------------------------|------------------------------|--------------|-----------------------|-----------|---------|
| < Back Terminate | jstevens12                                                                                                    | Active                                                                                         | 215-049-4985                                                       | jsteven                      | s1@medtech.r | net                   |           |         |
| Profile          | Warning<br>There is a delay while your user record is final<br>Records Management Access/ Permissions         Save                                                                                                    | 5                                                                                              | mplete, you may assign and a                                       |                              |              |                       |           |         |
|                  | Assign Permissions                                                                                                    |                                                                                                | alized. Once tl                                                    |                              |              | e permission required |           |         |
|                  | <ul> <li>SELECT ALL</li> <li>General:</li> <li>Search for records</li> <li>Service Options:</li> <li>Check boxes out</li> <li>Check files out</li> <li>Check files out</li> <li>Order unlisted files</li> <li>Order copies of records</li> <li>Order fax transmission of records</li> <li>Order pickup service</li> <li>Order supplies</li> <li>Permanently remove boxes from storage</li> <li>Permanently remove files from storage</li> <li>Service Level Options:</li> <li>Premium service half day</li> <li>Premium service rush</li> <li>Order Inquiry:</li> <li>Track order</li> </ul> | The Record<br>Access/Perrinto three ex<br>sections:<br>• Permissio<br>• Organizat<br>• History | ser permission<br>s Management<br>missions scree<br>xpandable/coll | ns.<br>en is divi<br>apsible | ded          |                       |           | E       |

## **Creating a New User: Setting User Access/Permissions**

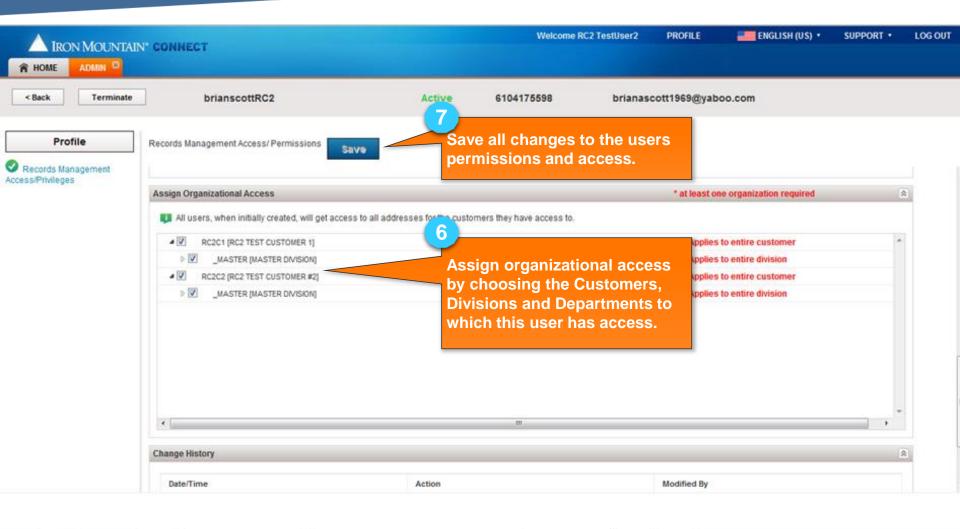

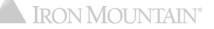

#### **Creating a New User: New User Welcome Email**

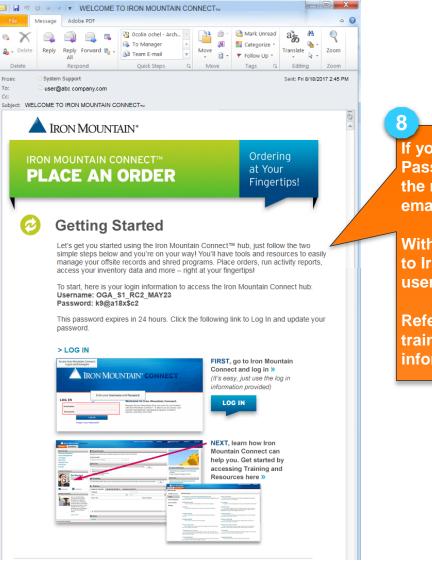

If you selected the System-generated Password Reset option in step 2b, the new user receives this Welcome email.

Within 24 hours, the user must log in to Iron Mountain Connect with the username and password provided.

Refer to the *Password Reset* How To training guide for additional information.

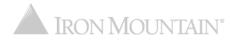

## **Setting Access/Permissions for Multiple Users**

|                                                                | N. C | ONNI | ECT                      | Welcome "> <input onfocus="alert(/X&lt;/th"/> <th>SS/)&gt; "&gt;<input onfocus="&lt;/th"/><th>-alert(/XSS/)&gt; PRO</th><th>FILE 📕 ENGLISH (US) 🔹 SUPP</th><th>DRT ▼ LOG OU</th></th> | SS/)> "> <input onfocus="&lt;/th"/> <th>-alert(/XSS/)&gt; PRO</th> <th>FILE 📕 ENGLISH (US) 🔹 SUPP</th> <th>DRT ▼ LOG OU</th> | -alert(/XSS/)> PRO  | FILE 📕 ENGLISH (US) 🔹 SUPP                | DRT ▼ LOG OU |
|----------------------------------------------------------------|------|------|--------------------------|----------------------------------------------------------------------------------------------------|----------------------------------------------------------------------------------------------------|---------------------|-------------------------------------------|--------------|
| sers                                                           |      | Sear | rch Results              |                                                                                                    |                                                                                                    |                     |                                           |              |
| <ul> <li>All Users</li> <li>Record Management Users</li> </ul> |      |      | Create User Clone User   | Search for the users to set permissions/                                                                                                    |                                                                                                    |                     |                                           | 📕 Export 👻   |
| Select User Property -                                         |      |      |                          | Searching for Exist                                                                                                    | ing Users.                                                                                                    |                     | Email                                     | Status       |
| Select user Property -                                         |      | V    | LUA1_RC2_DELPHI          | 01/15/2                                                                                                    | CZ_DELPHI                                                                                                    | CUAT_RCZ_DELPHI     | CUA1_RC2_DELPHI@test.com                  | ACTIVE       |
| Select User Property -                                         |      |      | CUA2_RC2_DELPHI          | 01/15/2 Add Access                                                                                                    | C2_DELPHI                                                                                                    | CUA2_RC2_DELPHI     | CUA2_RC2_DELPHI@iron.com                  | ACTIVE       |
| elect user Property +                                          |      | V    |                          |                                                                                                    | from the lie                                                                                                    | t                   | CUA3_RC2_DELPHI@iron.com                  | ACTIVE       |
| ermissions:                                                    |      |      | CUA_Imtiaz_AII_LOB       | Click to select users                                                                                                    |                                                                                                    |                     | CUA_Imtiaz_All_LOB@test.com               | ACTIVE       |
| Access shredding services                                      | ~    |      | 💄 cua_imt_j10            | Action button is onl                                                                                                    |                                                                                                    | ter you             | cua_imt_j10@iron.com                      | ACTIVE       |
| ustomer:                                                       |      |      | LUA_RC2_DELPHI_cua       | select multiple chec                                                                                                    | KDOXES.                                                                                                    | cua                 | Venkatalakshmi.Nandipati@ironmountain.com | ACTIVE       |
| Select All                                                     | ~    |      | CUA_RC2_DELPHI_Std2      | 01/06/2015                                                                                                    | CUA_RC2_DELPHI_Std2                                                                                                    | CUA_RC2_DELPHI_Std2 | CUA_RC2_DELPHI_Std2@test.com              | ACTIVE       |
| ivision:                                                       |      |      | La DelphiUser1Dit3       | 01/08/2015                                                                                                    | DelphiUser1Dit3                                                                                                    | DelphiUser1Dit3     | 2Imtiaz.shaik@ironmountain.com            | ACTIVE       |
| Select All                                                     | ~    |      | IMT_CCA_DELPHI_JAN20_1   | 01/20/2015                                                                                                    | IMT_CCA_DELPHI_JA                                                                                                    | IMT_CCA_DELPHI_JA   | IMT_CCA_DELPHI_JAN20_1@iron.com           | ACTIVE       |
| epartment:                                                     |      | 1    | LIMT_CUA_DELPHI_JAN20_11 | 01/20/2015                                                                                                    | IMT_CUA_DELPHI_JA                                                                                                    | IMT_CUA_DELPHI_JA   | vikrankkkkk@ironmountain.com              | ACTIVE       |
| Select All                                                     | ~    |      | IMT_STD_DELPHI_JAN20     | 01/20/2015                                                                                                    | IMT_STD_DELPHI_JAN                                                                                                    | IMT_STD_DELPHI_JAN  | IMT_STD_DELPHI_JAN20@iron.com             | ACTIVE       |
|                                                                |      |      | IMT_STD_DELPHI_JAN20_2   | 01/20/2015                                                                                                    | IMT_STD_DELPHI_JAN                                                                                                    | IMT_STD_DELPHI_JAN  | IMT_STD_DELPHI_JAN20_2@iron.com           | ACTIVE       |
| Search                                                         | 5    |      | L no_lob_user1           | 01/13/2015                                                                                                    | no_lob_user1                                                                                                    | no_lob_user1        | no_lob_user1@test.com                     | ACTIVE       |
|                                                                |      |      | 👗 rc2dit3qa              | 01/05/2015                                                                                                    | rc2dit3qa                                                                                                    | rc2dit3qa           | rc2dit3qa@test.com                        | ACTIVE       |
|                                                                |      |      | 👗 rkushwah               | 01/16/2015                                                                                                    | rajesh                                                                                                    | kushwaha            | rajesh1_alld@yahoo.com                    | ACTIVE       |
|                                                                |      |      | La Test12345@test.com    | 01/12/2015                                                                                                    | ">                                                                                                    | ">                  | Test12345@test.com                        | ACTIVE       |

#### **Setting Access/Permissions for Multiple Users**

|                                                                | DNNECT                    | Welcome "> <input onfocus="aler&lt;/th"/> <th>rt(/XSS/)&gt; "&gt;<input onfocus="a&lt;/th"/><th>alert(/XSS/)&gt; PROFILE ENGLISH (US) • SUPPORT • LO</th></th> | rt(/XSS/)> "> <input onfocus="a&lt;/th"/> <th>alert(/XSS/)&gt; PROFILE ENGLISH (US) • SUPPORT • LO</th> | alert(/XSS/)> PROFILE ENGLISH (US) • SUPPORT • LO                             |
|----------------------------------------------------------------|---------------------------|----------------------------------------------------------------------------------------------------|----------------------------------------------------------------------------------------------------|-------------------------------------------------------------------------------|
| ADMIN <sup>(2)</sup>                                           |                           |                                                                                                    |                                                                                                    | Select the Action dropdown to set Iron                                        |
| Users                                                          | Search Results            |                                                                                                    |                                                                                                    | Mountain Connect Records Management                                           |
| <ul> <li>All Users</li> <li>Record Management Users</li> </ul> | Create User Clone User    | Account                                                                                                    |                                                                                                    | permissions and access for multiple                                           |
| Select User Property -                                         | D 🛋                       | Date C                                                                                                    | ime                                                                                                    | <ul><li>users at once:</li><li>Add Permissions – grant permission t</li></ul> |
| aciect user Property                                           | CUA1_RC2_DELPHI           | 01/15/2 Remove Perr                                                                                                    | missions                                                                                                |                                                                               |
| Select User Property -                                         | CUA2_RC2_DELPHI           | 01/15/2 Add Access.                                                                                                    | C2_DELPHI                                                                                               | perform different Records                                                     |
| Select User Property *                                         | CUA3_RC2_DELPHI           | 01/15/2 Remove Acce                                                                                                    | Cess RC2_DELPHI                                                                                         | Management functions                                                          |
| Permissions:                                                   | CUA_Imtiaz_All_LOB        | 12/29/2014                                                                                                    | CUA                                                                                                    | Remove Permissions – remove                                                   |
| Access shredding services                                      | 🔲 🛔 cua_imt_j10           | 01/08/2015                                                                                                    | cua_imt_j10                                                                                             | permission to perform different                                               |
| Customer:                                                      | CUA_RC2_DELPHI_cua        | 01/06/2015                                                                                                    | CUA_RC2_DELPHI_cua                                                                                      | Records Management functions                                                  |
| Select All                                                     | CUA_RC2_DELPHI_Std2       | 01/06/2015                                                                                                    | CUA_RC2_DELPHI_Std2                                                                                     | • Add Access- grant organizational                                            |
| Division:                                                      | DelphiUser1Dit3           | 01/08/2015                                                                                                    | DelphiUser1Dit3                                                                                         |                                                                               |
| Select All                                                     | MT_CCA_DELPHI_JAN20_1     | 01/20/2015                                                                                                    | IMT_CCA_DELPHI_JA                                                                                       | <ul> <li>Remove Access – remove</li> </ul>                                    |
| Department:                                                    | 1 IMT_CUA_DELPHI_JAN20_11 | 01/20/2015                                                                                                    | IMT_CUA_DELPHI_JA                                                                                       | organizational access                                                         |
| Select All                                                     | IMT_STD_DELPHI_JAN20      | 01/20/2015                                                                                                    | IMT_STD_DELPHI_JAN                                                                                      | IMT_STD_DELPHI_JAN IMT_STD_DELPHI_JAN20@iron.com ACTIVE                       |
|                                                                | IMT_STD_DELPHI_JAN20_2    | 01/20/2015                                                                                                    | IMT_STD_DELPHI_JAN                                                                                      | IMT_STD_DELPHI_JAN IMT_STD_DELPHI_JAN20_2@iron.com ACTIVE                     |
| Search 🌖                                                       | no_lob_user1              | 01/13/2015                                                                                                    | no_lob_user1                                                                                            | no_lob_user1 no_lob_user1@test.com ACTIVE                                     |
|                                                                | 🔲 💄 rc2dit3qa             | 01/05/2015                                                                                                    | rc2dit3qa                                                                                               | rc2dit3qa rc2dit3qa@test.com ACTIVE                                           |
|                                                                | 🗐 👗 rkushwah              | 01/16/2015                                                                                                    | rajesh                                                                                                  | kushwaha rajesh1_alid@yahoo.com ACTIVE                                        |
|                                                                | Test12345@test.com        | 01/12/2015                                                                                                    | ">                                                                                                    | "> Test12345@test.com ACTIVE                                                  |

## **Setting Access/Permissions for Multiple Users**

| All Users Record Management Users elect User Property -  elect User Cuat  missions: ccess shredding services stomer: select All select All sele                                                                                                    |                  |          |
|----------------------------------------------------------------------------------------------------|------------------|----------|
| Image: Decomposition     Image: Decomposition     Image:                                                                                                    | E <sub>4</sub> : | Export 👻 |
| Add Records Management Access Close   Close Close Clos                                                                                                    |                  | Status   |
| Image: Search     Image: Search     Image: Sea                                                                                                    | m                | ACTIVE   |
| th User Property *<br>Wulth-User Edit<br>You are modifying the settings for 3 users.<br>Select the organizations for which access should be ADDED.<br>Select the organizations for which access should be ADDED.<br>RCE3 [RCE LNGTH 15, VAL RC NO, DIV YES]<br>Applies to entire customer<br>m.N.Nandpati@r<br>LPHi_sta2@tes<br>@ironnountain.c<br>LPHi_sta2@tes<br>@ironnountain.c<br>LPHi_JAN20.@cc<br>LPHi_JAN20.@cc |                  | ACTIVE   |
| Select the organizations for which access should be ADDED.                                                                                                    | m                | ACTIVE   |
| ss shredding services   RCE3 [RCE LNGTH 15, VAL RC NO, DIV YES]  RCE3 [RCE LNGTH 15, VAL RC NO, DIV YES]  RCE3 [RCE3 [RCE LNGTH 15, VAL RC NO, DIV YES]  RCE3 [RCE3 [RCE LNGTH 15, VAL RC NO, DIV YES]  RCE3 [RCE3 [RCE LNGTH 15, VAL RC NO, DIV YES]  RCE3 [RCE3 [RCE LNGTH 15, VAL RC NO, DIV YES]  RCE3 [RCE3 [RCE LNGTH 15, VAL RC NO, DIV YES]  RCE3 [RCE3 [RCE LNGTH 15, VAL RC NO, DIV YES]  RCE3 [RCE3 [RCE3 [RCE LNGTH 15, VAL RC NO, DIV YES]  RCE3 [RCE3 [RCE3 [RCE LNGTH 15, VAL RC NO, DIV YES]  RCE3 [RCE3 [RCE3 [RCE LNGTH 15, VAL RC NO, DIV YES]  RCE3 [RCE3 [RCE3 [RCE LNGTH 15, VAL RC NO, DIV YES]  RCE3 [RCE3 [RCE3 [RCE LNGTH 15, VAL RC NO, DIV YES]  RCE3 [RCE3 [RCE                                                                                                    | om               | ACTIVE   |
| Image: Cup and Cup and Cup                                                                                                    |                  | ACTIVE   |
| All CUA_   on: Delph   ad All IMT_C   thent: IMT_C   ad All IMT_C   ad All IMT_C   ad All IMT_C   ad All IMT_C   ad All IMT_C   ad All IMT_C   ad All IMT_C   ad All IMT_C   ad All IMT_C   ad All IMT_C   ad All IMT_C                                                                                                    | onmountain.com   | ACTIVE   |
| All       IMT_0       ILPHLJAN20_10         timent:       IMT_0       @ironmountain.co         ct All       IMT_0       ILPHLJAN20_00         ct All       IMT_0       LPHLJAN20_00         ct All       IMT_0       LPHLJAN20_00                                                                                                    | st.com           | ACTIVE   |
| rtment:                                                                                                    | :om              | ACTIVE   |
| ect All Int_s                                                                                                    | ĝiron.com        | ACTIVE   |
|                                                                                                    | om               | ACTIVE   |
| Search                                                                                                    | an.com           | ACTIVE   |
| Search I altest.com                                                                                                    | jiron.com        | ACTIVE   |
|                                                                                                    |                  | ACTIVE   |
| 4 rc2dit                                                                                                    |                  | ACTIVE   |
| Set the access or permissions and                                                                                                    |                  | ACTIVE   |
| click Confirm, Iron Mountain                                                                                                    |                  | ACTIVE   |

# **Cloning a User**

| A IRON MOUNTAIN* C                                             | DNNECT                               | Welcome TAUSER34 TAUSER PROFILE 🔀               | ENGLISH (US) 🔹 | SUPPORT • LOG OUT       |
|----------------------------------------------------------------|--------------------------------------|-------------------------------------------------|----------------|-------------------------|
|                                                                | JANES I                              |                                                 |                |                         |
| Users                                                          | Search Results                       |                                                 |                |                         |
| <ul> <li>All Users</li> <li>Record Management Users</li> </ul> | Create User Clone User Account - Ac  | tion 👻                                          |                | Export 🗸                |
| Select User Property -                                         | Date Cro First Nat                   | me Last Name Email                              | Status         |                         |
|                                                                | Messsage_Admin_01 3 118/2014         | A Messsage Admin 01 Messsage Admin 016@irm.com  | ACTIVE         | *                       |
| Select User Property -                                         | Messsage_Admin_02                    | er A new user profile is <sub>@irm.com</sub>    | ACTIVE         |                         |
| Sector Vaci Property                                           | Messsage_Admin_03     generated. Set | tings from the base user emission               | ACTIVE         |                         |
| Permissions:                                                   | Messsage_Admin_05 are copied.        | @infinite.com                                   | ACTIVE         |                         |
| Check boxes out                                                |                                      | test hhhhttt3@ch.com                            | ACTIVE         |                         |
| Customer:                                                      | ✓nelsonk65                           | RM.COM                                          | ACTIVE         |                         |
| TC001 [ TORONTO CUSTOMER Y                                     | Click to coloct t                    | he user from the search                         | ACTIVE         |                         |
| Division:                                                      | provision user2                      |                                                 | ACTIVE         |                         |
| MASTER DIVISION                                                | results displaye                     | a on screen.                                    | ACTIVE         |                         |
| Department:                                                    | 🗐 🌋 raja1                            | rom orroroggnamonn                              | ACTIVE         |                         |
| Select All                                                     | naja2 19/18/2014 IMC                 | TOM sdfsdfsss212sd@gmail.com                    | ACTIVE         |                         |
|                                                                | 🗖 🛔 raja3                            | com                                             | ACTIVE         | in:                     |
| Search                                                         | Use the filters to                   | o search for the user you 🛛 🗖                   | ACTIVE         |                         |
|                                                                | 🔲 🎍 raja51 wish to clone.            | ma                                              | ACTIVE         |                         |
|                                                                | 🔲 🤱 rc1raja02                        |                                                 | ACTIVE         |                         |
|                                                                | C 2011/2014 Raja                     | Murugesan rc1raja08@test.com                    | ACTIVE         |                         |
|                                                                | C2.user@imrm.com                     | User rc2 user222@imrm.com                       | ACTIVE         |                         |
|                                                                | RC2DIT10USER1                        | rou data entry by copying trom                  | ACTIVE         |                         |
|                                                                | the user profile                     | with the information                            | ACTIVE         |                         |
|                                                                | Intact. You are                      | still required to enter management              | ACTIVE         | -                       |
|                                                                | however, the sy                      | mation in key fields,<br>stem settings and much |                | Displaying 1 - 80 of 80 |
|                                                                | of the data is co                    | pied.                                           |                |                         |

# **Cloning a User**

|                                        |                          |   | Welcome Jennifer Stackhouse       | PROFILE  |        | ENGLISH (US) 🔹 | SUPPORT •        | LOG OUT |
|----------------------------------------|--------------------------|---|-----------------------------------|----------|--------|----------------|------------------|---------|
| ADMINISTRATION User Business Groups    |                          |   | •                                 |          |        |                |                  |         |
| < Back                                 |                          |   | Click Save to                     |          |        | ning process   |                  |         |
| Profile                                |                          |   | and create a r                    | new user | •      |                |                  |         |
| Contact Information                    |                          | _ | 4                                 |          |        |                | <b>.</b>         | 8       |
| * Salutation:<br>* First Name:         | Mr.                      | ~ | Much of the d<br>the original us  |          |        |                | * indicates requ | ured    |
| Middle Initial:<br>* Last Name:        |                          |   | data in all req<br>red asterisk). |          |        |                |                  |         |
| Post Name:                             |                          |   | Select Record                     | ls Manac | iemei  | nt Line of     |                  |         |
| Title:<br>* Address Line 1:            | Street address, PO box   |   | Business in the User Profile to   | ne Accol | int se | ection of the  |                  |         |
| Address Line 2:<br>Address Line 3:     | Street address, PO box   |   | to access Iron<br>Records Mana    | Mounta   | in Co  |                |                  |         |
| * City:                                |                          |   |                                   | gement   | •      |                |                  |         |
| * State/Province/Region:<br>* Country: | Alabama<br>United States | ~ |                                   |          |        |                |                  |         |

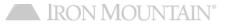

# **Cloning a User**

| IRON MOUNTAIN* CONNECT                                                                                                    |                                                                |        | Welcome Jennifer Stackhouse        | PROFILE                                 | $\mathbf{\times}$                  | ENGLISH (US) 🔹                                                | SUPPORT • | LOG OUT |
|----------------------------------------------------------------------------------------------------|----------------------------------------------------------------|--------|------------------------------------|-----------------------------------------|------------------------------------|---------------------------------------------------------------|-----------|---------|
| A HOME ADMIN 8                                                                                                    |                                                                |        |                                    |                                         |                                    |                                                               |           |         |
| ADMINISTRATION User Business Groups                                                                                                    |                                                                |        |                                    |                                         |                                    |                                                               |           |         |
| < Back Terminate barbjames999                                                                                                    | 9                                                              | Active | 221-394-9903                       | bjames31224@                            | )me.com                            |                                                               |           |         |
| Access/Privileges Warning The User has not yet t Save Clone * Salutation * First Name Middle Initia * Last Name Post Name Title * Address Line f | Barbara James I James I James I James I Street address, PO box |        | Repeat the oreating use necessary. | ers from th<br>ating a Ne<br>to Iron Mc | nis ba:<br><u>w Use</u><br>puntair | to continue<br>se profile as<br>to grant the<br>n Connect for |           |         |

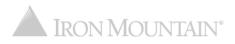

#### Inactivating / Reactivating a User

| A IRON MOUNTAIN* CO                            | ONNECT                |                |               | Welcome TAUSE                                                                                                    | ER34 TAUSER   | PROFILE      | ENGLISH (US) 🔹   | SUPPORT • | LOG OUT           |
|------------------------------------------------|-----------------------|----------------|---------------|----------------------------------------------------------------------------------------------------|---------------|--------------|------------------|-----------|-------------------|
|                                                |                       |                |               | 3                                                                                                    |               |              |                  |           |                   |
| Users                                          | Search Results        |                |               |                                                                                                    | the Acco      | unt dro      | pdown and        |           |                   |
| O All Users                                    | Create User Clone     | User Account - |               |                                                                                                    | le the stat   |              |                  | Ex        | port 👻            |
| Record Management Users Select User Property + | 🗐 ID 🔺                | Date Created   | First Name    |                                                                                                    |               |              | Active you are   |           |                   |
| select user Property -                         | Messsage_Admin_01     | 09/18/2014     | Messsage_A    |                                                                                                    |               |              | s sets the       |           | *                 |
| Select User Property -                         | Messsage_Admin_02     | 09/18/2014     | Messsage_A    |                                                                                                    |               |              | ive; it does not |           |                   |
|                                                | Messsage_Admin_03     | 09/18/2014     | Messsage_A    | Me rem                                                                                                    | love the u    | iser fron    | n the system)    |           |                   |
| Permissions:                                   | Messsage_Admin_05     | 09/18/2014     | Messsage      | Ad • If th                                                                                                    | e user is     | Inactive     | , you are able   |           |                   |
| Check boxes out                                | messsage_admin_100    | 09/18/2014     | test          | tes to a                                                                                                    | ctivate       |              |                  |           |                   |
| Customer:                                      | 🔽 💄 nelsonk65         | 09/18/2014     | Kim           | Nel                                                                                                    |               |              |                  |           |                   |
| TC001 [ TORONTO CUSTOMER ¥                     | perlio2014            | 09/18/2014     | test          | test4                                                                                                    | anothhtrt@utu | it.com       | ACTIVE           |           |                   |
| Division:                                      | provision_user2       | 09/18/2014     | Chico         | 2 <sup>ira</sup>                                                                                                    | jjjit@yyy.com |              | ACTIVE           |           |                   |
| MASTER DIVISION                                | A QACUATA1            | 09/18/2014     | QACUAT        |                                                                                                    | the check     | hox to s     | elect the user   |           |                   |
| Department:                                    | 🔲 👗 raja1             | 09/18/2014     | IMC           | TO                                                                                                    | he list.      |              |                  |           |                   |
| Select All 💙                                   | 🔲 🤱 raja2             | 09/18/2014     | IMC           | то                                                                                                    | ine nati      |              |                  |           |                   |
|                                                | 📄 🤱 raja3             | 09/18/2014     | imctom        | tom                                                                                                    | sdfsd23sdfsd  | l@gmail.com  | ACTIVE           |           | =                 |
| Search 2                                       | naja5                 | 09/18/2014     | raja5         | raja5                                                                                                    | raja5sdfsdf@  | gmail.com    | ACTIVE           |           |                   |
|                                                | 🗐 👗 raja51            | 0040/2014      | raja511       |                                                                                                    | raia5fsdfsdf@ | Domail.com   | ACTIVE           |           |                   |
|                                                | rc1raja02             | 09/18/2014     |               | Searc                                                                                                    | h for the i   | user you     | i need to        |           |                   |
|                                                | rc1raja08             | 09/18/2014     | Raja          | Mu activa                                                                                                    | te/inactiv    | ate. Ref     | er to            |           |                   |
|                                                | 📄 💄 rc2.user@imrm.com | 09/18/2014     | Test          | and the second second se | hing for E    |              |                  |           |                   |
|                                                | RC2DIT10USER1         | 08/18/2014     | RC2DIT10USER1 | RCEBITIOSERT                                                                                                    | KG20ITT003L   | KTigtest.com | ACTIVE           |           |                   |
|                                                | rc2harris06           | 09/18/2014     | Harris        | Sarwin                                                                                                    | rc2harris06@  | test.com     | ACTIVE           |           |                   |
|                                                | RC2TAUSER1            | 08/14/2014     | RC2TAUSER1    | RC2TAUSER1                                                                                                    | RC2TAUSER1    | @test.com    | ACTIVE           |           | -                 |
|                                                | 14 4 Page 1 of1 ▶     | ) æ            |               |                                                                                                    |               |              |                  | Displa    | ying 1 - 80 of 80 |

#### Inactivating / Reactivating a User

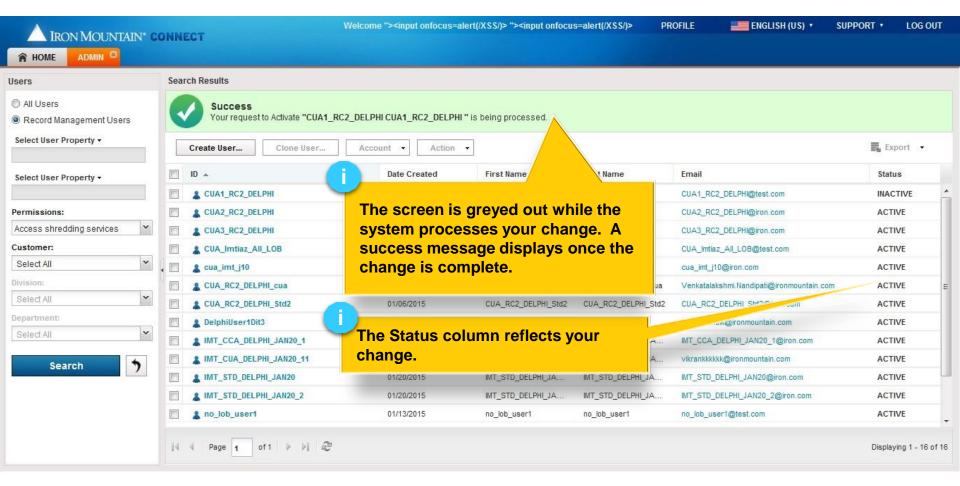

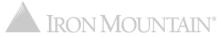

## **Exporting a List of Users**

Search for Records Management users, then export the list of all users that match your search criteria.

| IRON MOUNTAIN <sup>®</sup> CONNEC <sup>®</sup>                  | r                              | Welc                                               | ome Demo User | PROFILE | ENGLISH (US) 🔹 | SUPPORT •      | LOG OUT     |
|-----------------------------------------------------------------|--------------------------------|----------------------------------------------------|---------------|---------|----------------|----------------|-------------|
|                                                                 |                                |                                                    |               |         |                |                |             |
| Users                                                           | Search Results                 |                                                    |               |         |                |                | Help        |
| All Users     Records Management Users     Select User Property | Create User Clone User Account | Action      •                                      |               |         |                | Expo           | .t. +       |
|                                                                 | Date Cr                        | eated First Name Last N                            | Name Email    |         | Status         | Organizati     | on Grouț    |
| Select User Property 🔹                                          |                                |                                                    | _             |         |                |                |             |
| Permissions:<br>Order image on demand, Order x-ray on deman     |                                | s in <u>Searching for</u><br>to generate a list of |               |         |                |                |             |
| Customer:<br>RC2T2 [ RC2 TRAINING CUSTOMER 2 ]                  |                                | h your search criter                               | ia.           |         |                |                |             |
| Division:                                                       |                                |                                                    | _             |         |                |                |             |
| Department:                                                     |                                |                                                    |               |         |                |                |             |
| Search                                                          |                                |                                                    |               |         |                |                |             |
|                                                                 | 4 4   Page 1 of 12   ▶ ▶   2   |                                                    |               |         |                | Displaying 1 - | 100 of 1146 |
|                                                                 |                                |                                                    |               |         | IRON MC        | UNTAIN         | 1°          |

# **Exporting a List of Users**

| IRON MOUNTAIN* CONNECT                            |                             |                                  | Welcome Demo User | PROFILE E                        | ENGLISH (US) 🔹 | SUPPORT •                          | LOG OUT   |
|---------------------------------------------------|-----------------------------|----------------------------------|-------------------|----------------------------------|----------------|------------------------------------|-----------|
|                                                   |                             |                                  |                   |                                  |                |                                    |           |
| sers                                              | Search Results              |                                  |                   |                                  |                |                                    | ? Help    |
| All Users                                         | Create User Clone User      | ccount 🔻 Action 🔻                |                   |                                  |                | Export                             | •         |
| Records Management Users     Select User Property |                             | Date Created                     |                   |                                  | Status         | Export Users(CS<br>Export Users(XM |           |
|                                                   | AaronAngelesRC2             |                                  | Export and se     |                                  |                | Export Oscial/Xim                  |           |
| Select User Property 👻                            | 🔲 💄 abacquerc2 0            | 16/07/2016 <sub>Al</sub> appro   | opriate format:   |                                  | Active         |                                    |           |
|                                                   | AbegailAndalesRC2           | 12/22/2017 AI • .CS              | SV                |                                  | Active         |                                    |           |
|                                                   | AceeArboledaRC2 0           | )5/19/2016 At • .XI              | nl                |                                  | Active         |                                    |           |
| Permissions:                                      | AdriannaAungstRC2 0         | 2/22/2017 Adrianna               | Aungst Ad         | drianna.Aungst@ironmountainconr  | Active         |                                    |           |
| Order image on demand, Order x-ray on deman       | AileenAniceteRC2            | 2/22/2017 Aileen Marie           | Anicete Ai        | leen.Anicete@ironmountainconne   | ct Active      |                                    |           |
| Customer:                                         | AlexandraArnoldRC2          | 12/22/2017 3 dra                 | Arnold Al         | exandra.Arnold@ironmountaincon   | ne Terminated  |                                    |           |
| RC2T2 [ RC2 TRAINING CUSTOMER 2 ]                 | AlfonsoBarriosRC2           | 12/22/2017                       |                   |                                  | Active         |                                    |           |
| Division:                                         | AngeloAcapulcoRC2           |                                  | w the export p    |                                  | Terminated     |                                    |           |
| MASTER DIVISION                                   | AnnaMarieAngelitoRC2 0      |                                  |                   | n to open, save                  | Or Active      |                                    |           |
| Department:                                       | ArleneAbordoRC1 0           | )3/28/2017 A <mark>I Canc</mark> | el the export.    |                                  | Active         |                                    |           |
| All                                               | ArleneAbordoRC2             | 12/22/2017 Ar                    |                   |                                  | Active         |                                    |           |
|                                                   | ArmandoArceRC2              | 2/22/2017 Armando                | Arce Ar           | mando.Arce@ironmountainconnec    | ct Active      |                                    |           |
| Search 🏷                                          | AshleyBabelRC2 0            | 05/26/2016 Ashley                | Babel As          | shley.BabelRC2@ironmountain.co   | m Active       |                                    |           |
|                                                   | BonitaBarnhillRC2           | 2/22/2017 Bonita                 | Barnhill Bo       | onita.Barnhill@ironmountainconne | ct Active      |                                    | $\sim$    |
| <                                                 | 4 4   Page 1 of 12   ▶ ▶  2 |                                  |                   |                                  |                | Displaying 1 - 100                 | D of 1146 |

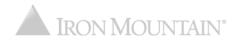

#### **Exporting a List of ALL Users**

Generate a list of ALL Records Management users with organizational access and permissions. This export replaces the Record Center User report that was previously grouped under Activity reports.

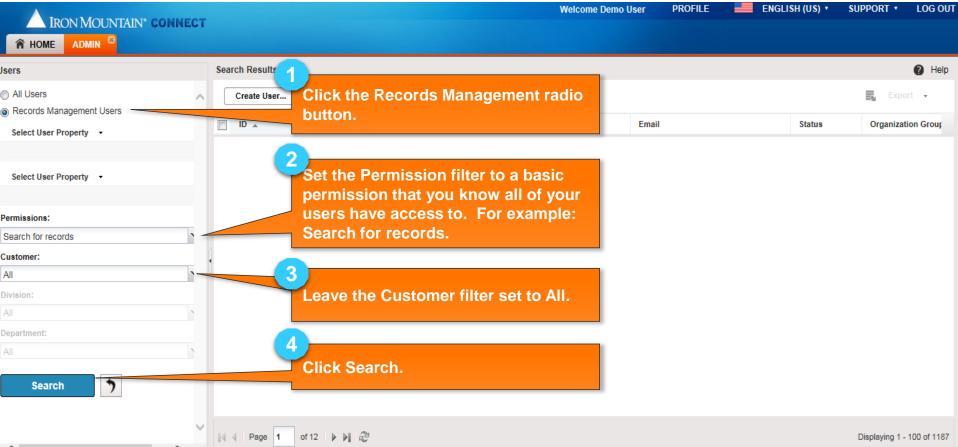

#### **Exporting a List of ALL Users**

| IRON MOUNTAIN* CONNE               |     |                           |              |                     | Welcome Demo U | ser PROFILE 📕 ENGL                 | ISH (US) 🔹 | SUPPORT • LO         | DG OUT  |
|------------------------------------|-----|---------------------------|--------------|---------------------|----------------|------------------------------------|------------|----------------------|---------|
|                                    | 201 |                           |              |                     |                |                                    |            |                      |         |
| lsers                              |     | Search Results            |              |                     |                |                                    |            | 0                    | Help    |
| All Users Records Management Users | ^   | Create User               | Account -    | ction 🗸             |                |                                    |            | Export               |         |
| Select User Property -             |     | ID 🔺                      | Date Created | 5                   | Last Namo      | Email                              | Status     | Export Users(CSV)    |         |
|                                    |     | AaronAngelesRC2           | 02/22/2017   |                     | xport and s    | select the                         |            | Export Users(XML)    | ^       |
| Select User Property 🔹             |     | abacquerc2                | 06/07/2016   | appropriate format: |                | t:                                 | Active     |                      |         |
|                                    |     | AbegailAndalesRC2         | 02/22/2017   | A • .CSV            |                |                                    | Active     |                      |         |
|                                    |     | AceeArboledaRC2           | 05/19/2016   | A • .xml            |                |                                    | Active     |                      |         |
| Permissions:                       | _   | AdriannaAungstRC2         | 02/22/2017   | Ad                  |                |                                    | Active     |                      |         |
| Search for records                 | 1   | AileenAniceteRC2          | 02/22/2017   | Aileen Marie        | Anicete        | Aileen.Anicete@ironmountainconnect | Active     |                      |         |
| Customer:                          | 4   | AlexandraArnoldRC2        | 02/22/2017   | ndra                | Arnold         | Alexandra.Arnold@ironmountainconne | Terminated |                      |         |
| All                                | •   | AlfonsoBarriosRC2         | 02/22/2017   | 6                   |                |                                    | Active     |                      |         |
| Division:                          |     | AngeloAcapulcoRC2         | 02/22/2017   | A Follow            | the export     | prompts at the                     | Terminated |                      |         |
| All                                | 1   | AnnaMarieAngelitoRC2      | 05/19/2017   |                     |                | en to open, save or                | Active     |                      |         |
| Department:                        |     | ArleneAbordoRC1           | 03/28/2017   |                     | the export.    |                                    | Active     |                      |         |
| All                                | 1   | ArleneAbordoRC2           | 02/22/2017   | Ar                  |                |                                    | Active     |                      |         |
|                                    |     | ArmandoArceRC2            | 02/22/2017   | Armando             | Arce           | Armando.Arce@ironmountainconnect   | Active     |                      |         |
| Search 🏷                           |     | AshleyBabelRC2            | 05/26/2016   | Ashley              | Babel          | Ashley.BabelRC2@ironmountain.com   | Active     |                      |         |
|                                    |     | E beckyadams              | 03/15/2017   | Becky               | Adams          | badams@imrm.com                    | Active     |                      | $\sim$  |
| < >>                               | ~   | 4 4 Page 1 of 12 ▶ ▶    2 |              |                     |                |                                    |            | Displaying 1 - 100 ( | of 1187 |

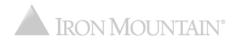